### **TUTORIAL FOR RNA EDITING PLUS**

*1.1-1.2. Directly search interested previously reported RNA editing events (Page.2)* 

*2.1-2.5. Investigate A-to-I RNA editing levels and effects by uploading a RNA editing list (Page.3-4)* 

*3.1-3.5. Investigate A-to-I RNA editing levels and effects by providing RNA-seq data (Page.5)* 

*4.1-4.5. Detailed description for the Results and Effects parts (Page.6-10)* 

*5.1-5.4. Additional information (Page.11)*  \_\_\_\_\_\_\_\_\_\_\_\_\_\_\_\_\_\_\_\_\_\_\_\_\_\_\_\_

*RNA Editing Plus* is an automatically online platform to annotating A-to-I RNA editing sites in all the functional genes, identifying whether these editing occurring in pri-mRNA splicing signals (5'ss, 3'ss or BS), miRNAs (seed or non-seed), or miRNA target regions (3'UTR) from human high-throughput sequencing data and predicting their effects on miRNA targeting, mRNAs alternative splicing, and CDS missense mutation according to bioinformatic analysis.

Researchers are able to investigate RNA editing at different levels by providing RNA-Seq data

source or uploading RNA-editing list via *RNA Editing Plus*. Since we have already scanned most previously reported A-to-I editing events, and calculated their potential effects, users may also directly search their interested information according to related gene symbols or chromosome location.

### **1. Directly search interested previously reported RNA editing events.**

1.1 For researchers who want to know whether a previously reported A-to-I editing event happens in specific position. Please type in your interested gene symbols such as YY1, MIR376A1, official symbol name and aliases from NCBI (https://www.ncbi.nlm.nih.gov/) are both accepted. Moreover, you can also search A-to-I editing events by providing the chromosome location information such as chr16:1784776 or chr16:1784776-1785760 (1000bp limits).

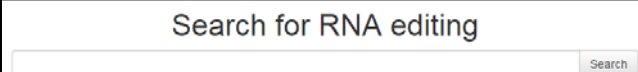

**Note:** our platform does not support multiple keywords search function, please do not use any spaces when typing in the gene symbols or chromosome location information.

1.2 After clicking the "search" button, the page will automatically redirect to the result part, including:

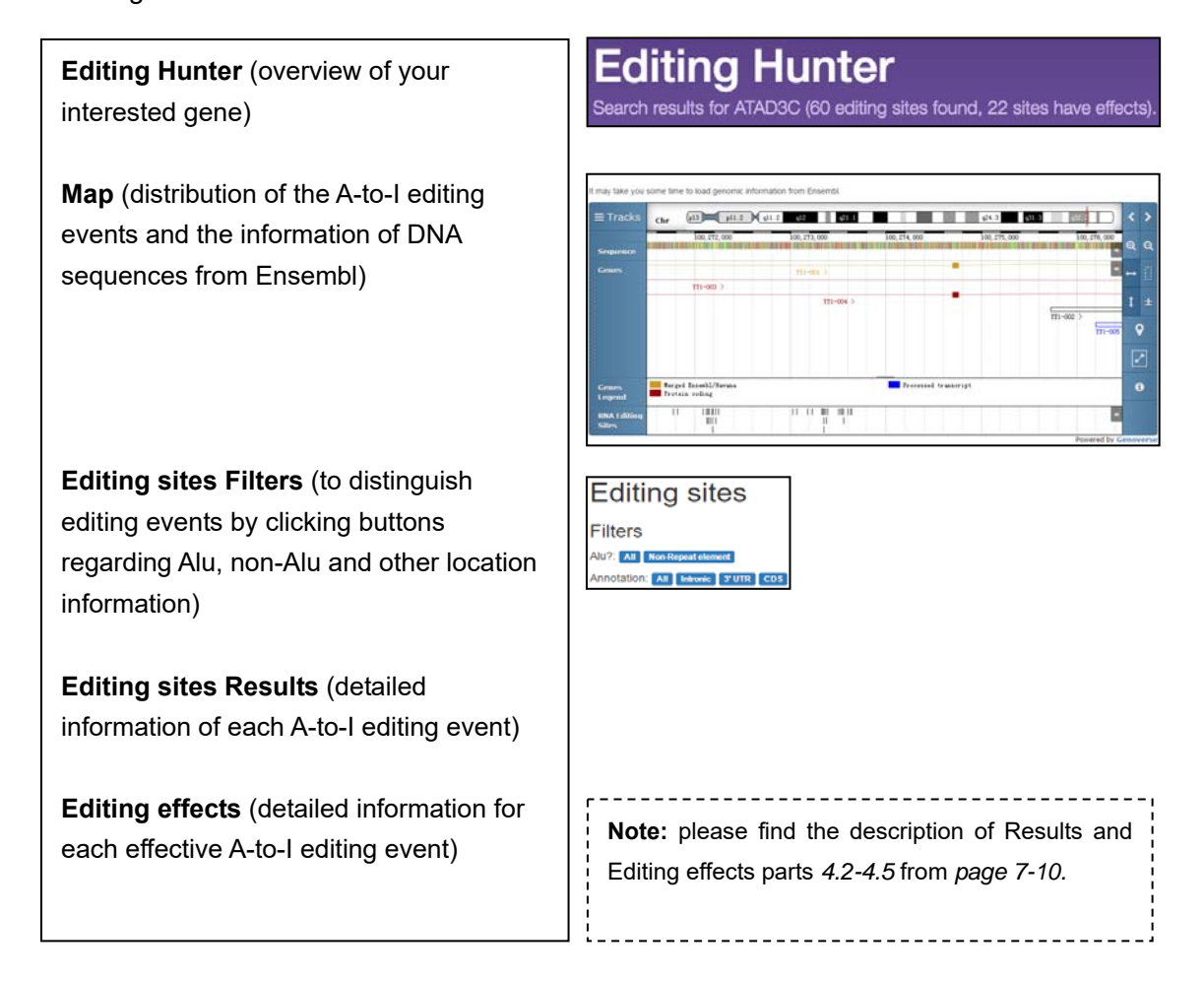

#### **2**. **Investigate A-to-I RNA editing levels and effects by uploading a RNA editing list.**

2.1 For researchers who want to know if certain A-to-I RNA editing events have effects on miRNAs targeting, mRNAs alternative splicing, or CDS missense mutation. You are supposed to upload a prepared editing sites list (template address: https://www.rnaeditplus.org/Public/demo/demo.txt).

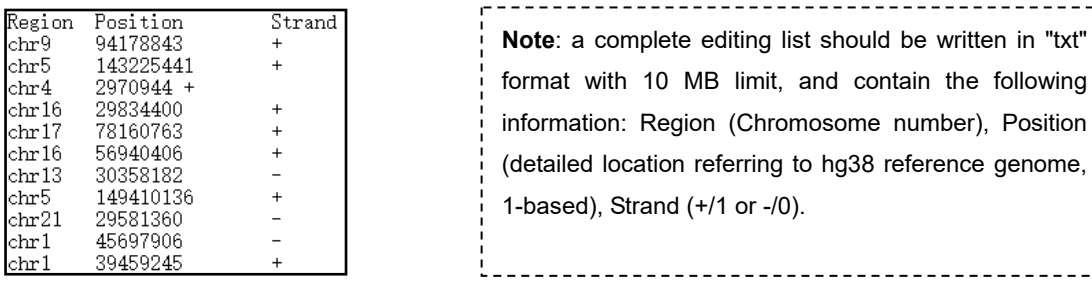

2.2 After preparation of editing list, click the "blue button" below the "search frame"

Or click here to analyse editing sites in your samples. The Tanalyze" button at the

top of our home page. You will find a "Choose File" button to upload your editing list.

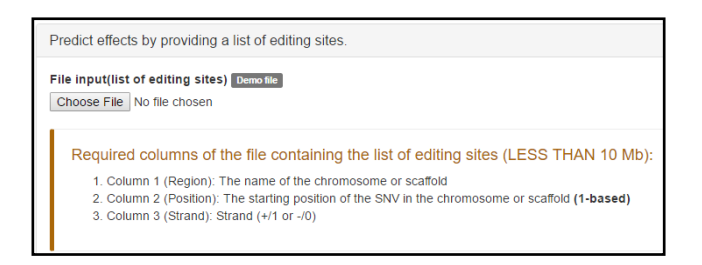

#### 2.3 Job submission

Discribe the job which can only be seen by yourself (optional), choose a tissue (optional), and input your E-mail address (required) to submit your job.

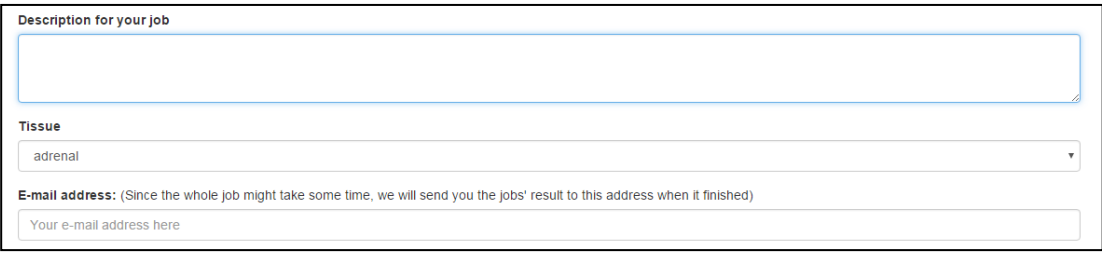

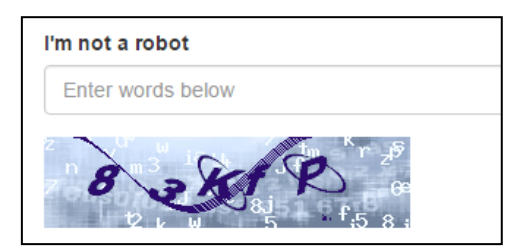

**Note:** Click the picture results in verification code change. Once you type a wrong verification code, please return to job submission page and input all related information again.

#### 2.4 Job confirmation

The page will automatically redirect to confirm page: Please confirm your request Close the page and check your email box, you will receive a confirmation link from no-reply@rnaeditplus.org to continue your job. You can also check the Job status according to the Job ID via "Job status" button at the top of our home page.

### 2.5 Job Result

When the Job finished, our system will automatically send you a notification. You can check your job results by click the result link.

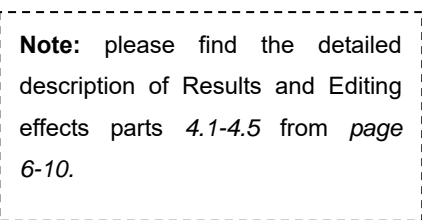

### **3. Investigate A-to-I RNA editing levels and effects by supporting a RNA-seq data**

3.1 The next generation RNA sequencing data (NGS) is accepted by RNA Editing Plus. Besides the RNA editing calling and editing effects prediction, our system will report the expression level of ADAR 1 & 2.

After preparation of your RNA-seq data, click the "blue button" below the "search frame"

or click here to analyse editing sites in your samples. The most of the "Analyze" button at the

top of our home page. You will find NGS frames at the middle of the page.

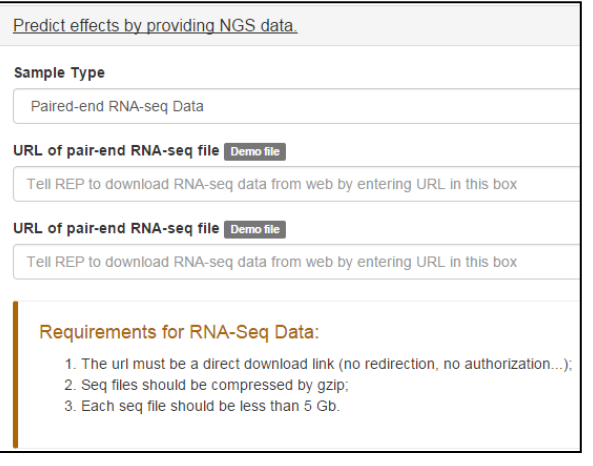

------------------------------**Note:** RNA Edit Plus can only process pair-end sequencing data alone. The platform will directly download the paired RNA-Seq data after entering URL (no redirection, no authorization). The RNA-seq data should be provided in "gzip "form, and have a 5GB limit.

#### 3.2 Job submission

- 3.3 Job confirmation
- 3.4 Job Result

**Note:** please find the similar descriptions about Job submission and confirmation in *2.3-2.5* from *page 3-4.* Please find the detailed description of Results and Editing effects parts in *4.1-4.5* from *page 6-10.* 

\_\_\_\_\_\_\_\_\_\_\_\_\_\_\_\_\_\_\_\_\_\_\_\_\_\_\_\_\_

## **4. Detailed description for the Result and Effects parts**

4.1 Job result overview includes:

Job information **Description** (information users typed) **Description:** for protocol snap **Create time** (start time of the job process) Create time: 2017-01-08 06:12:08 **Validated editing sites** (detailed location Validated editing sites: 14 ODownload candidates information after annotation) Sites distribute on: 11 genes **Sites distribute**  ---------------------------------**Note:** ADAR expression can be only **ADAR 1 & 2 expression**  reported from RNA-seq data, and our system will show the normal tissue ADAR expression level as references according to the users pre-selected "tissue". ------------------------**Editing effects** (effective editing sites **Editing effects** numbers and types) Caused by 3' UTR editing: 0 Caused by miRNA editing: 1 **Gene regulation** (potentially affected Caused by Splicing sites or branch sites editing: 8 miRNA targets, transcripts information) Caused by coding exon editing: 0 **Discover** (detailed information for each Event 3' UTR editing . Gene symbol Search

effective editing event, including: 3'UTR editing, miRNA editing, splicing editing, coding exon editing)

3' UTR Editing miRNA editing Splicing editing Coding exon editing

4.2 RNA Editing effects on miRNA targeting.

Click the "miRNA editing" in "Discover" part all affected candidates are listed below, and if there are too many candidates, users may search the detailed information according to gene symbols.

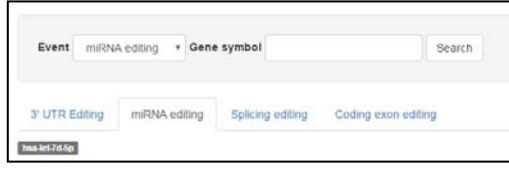

Click each candidate miRNA, you will see an editing sites map and an overview of RNA editing effects on this gene.

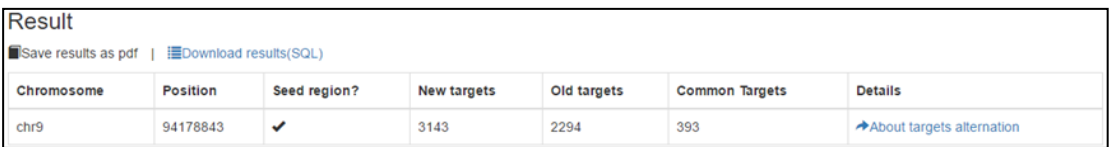

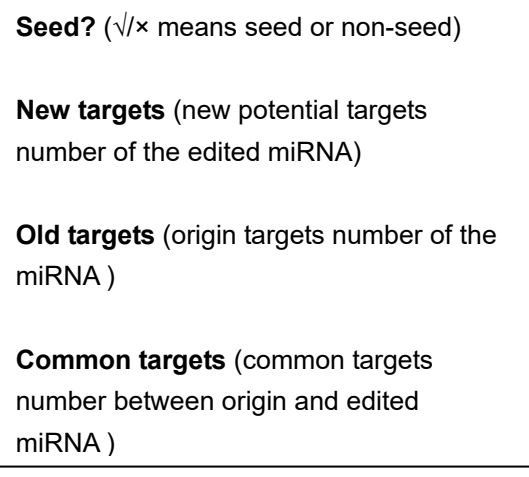

Click the "about targets alternation", our system will display the detailed editing effects:

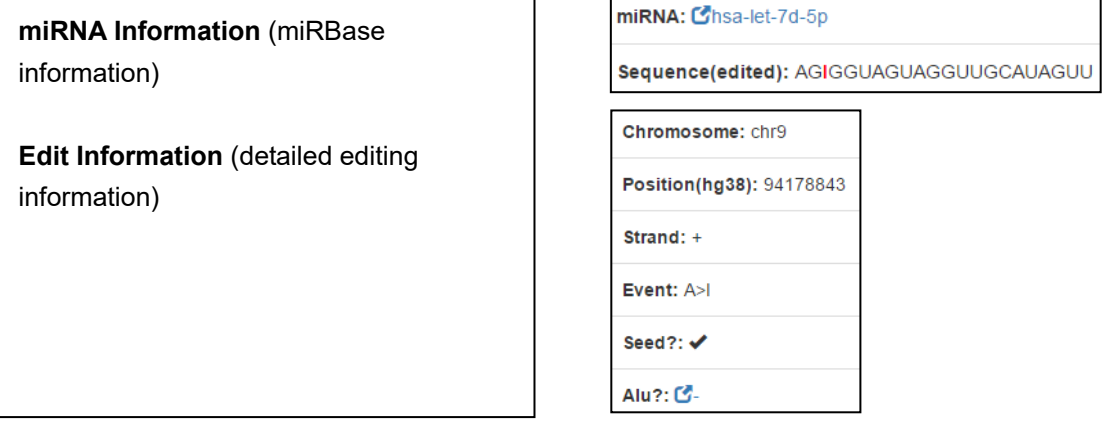

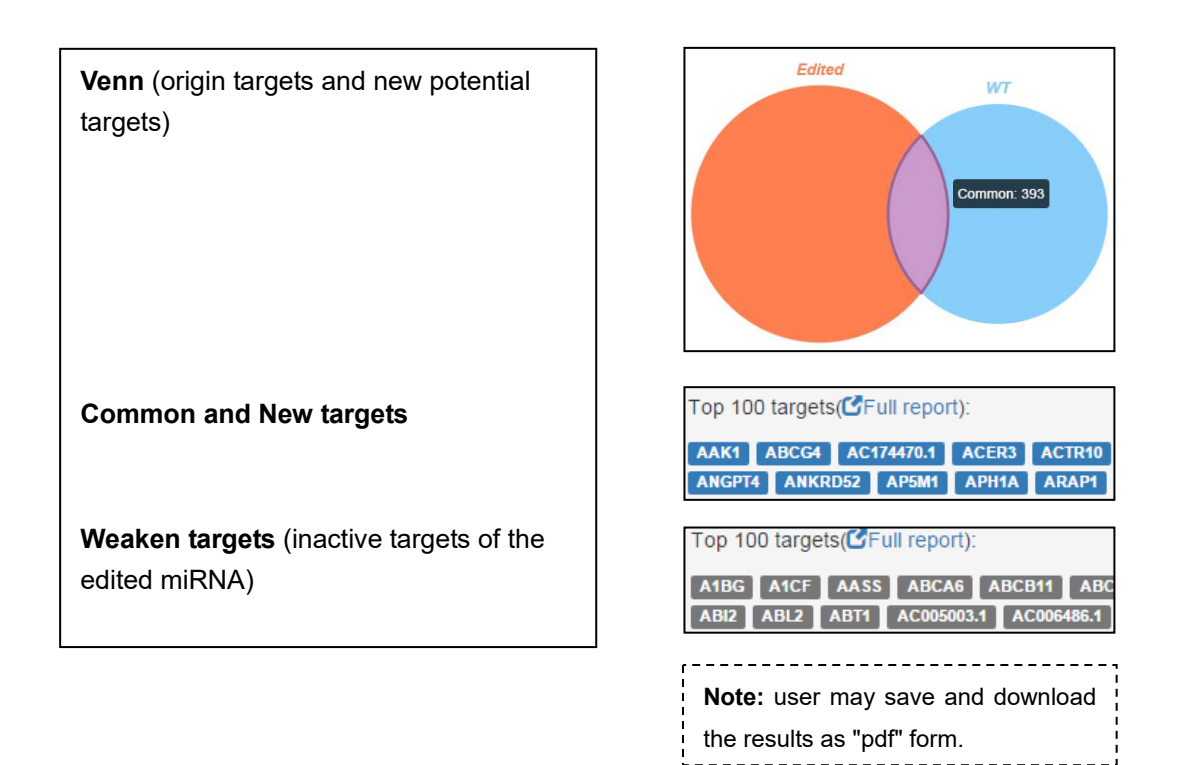

Click each candidate gene symbol in "Common targets" and "New targets", our system

will display the detailed calculated values:

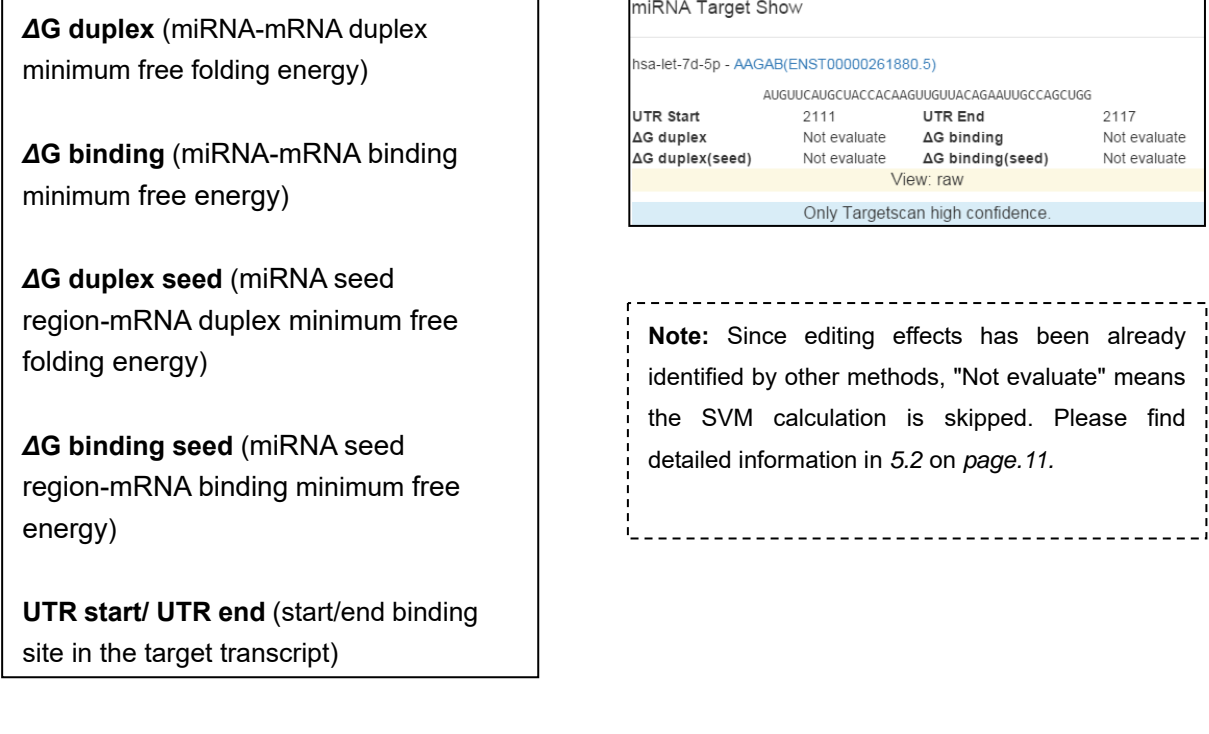

4.3 RNA editing effects on 3'UTR.

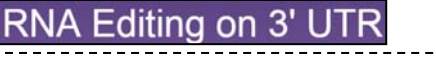

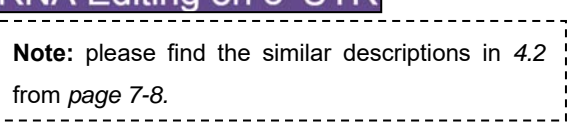

# 4.4 RNA editing effects on mRNA alternative splicing.

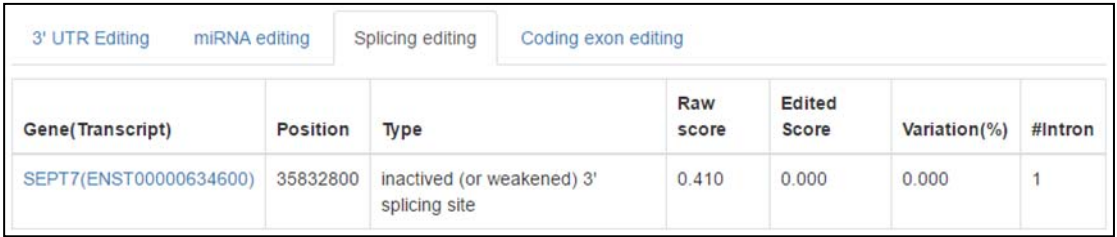

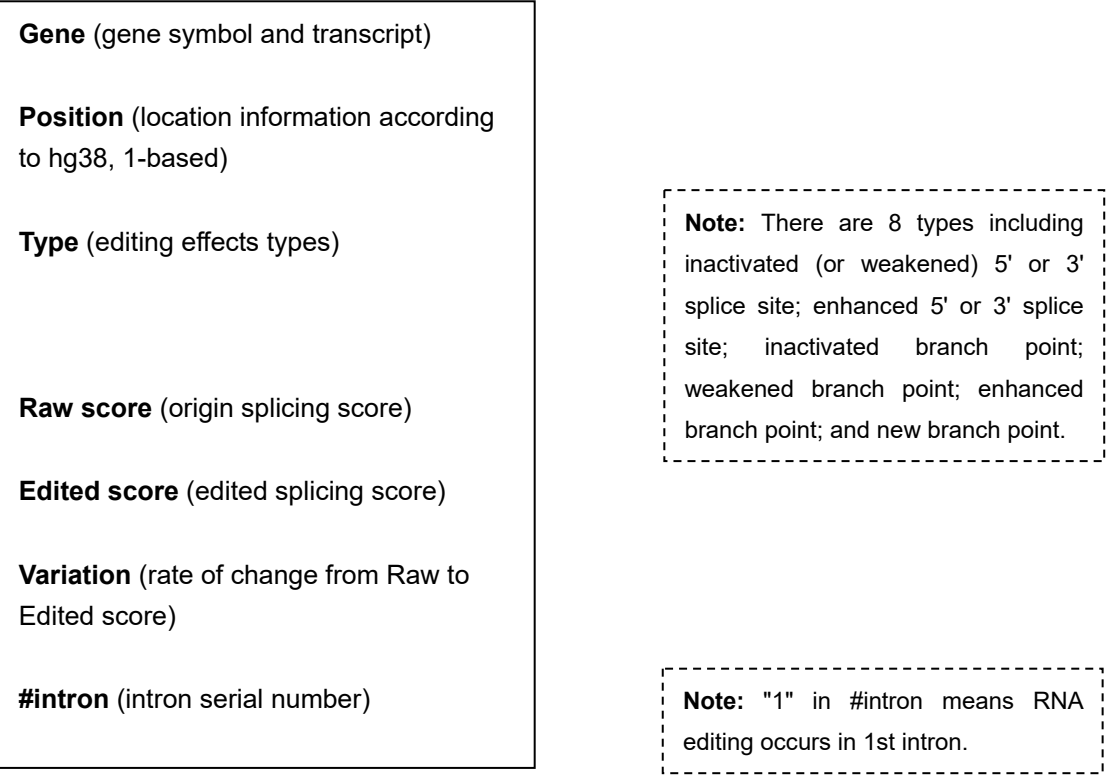

# 4.5 RNA editing effects on mRNA coding exon.

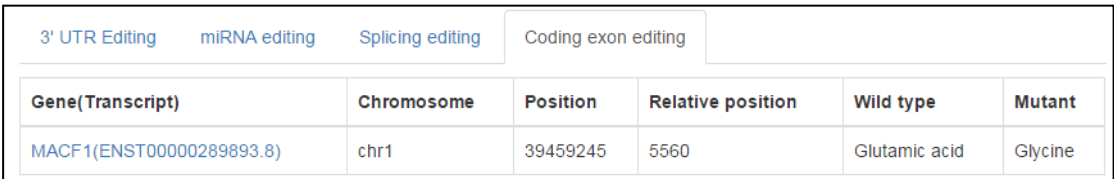

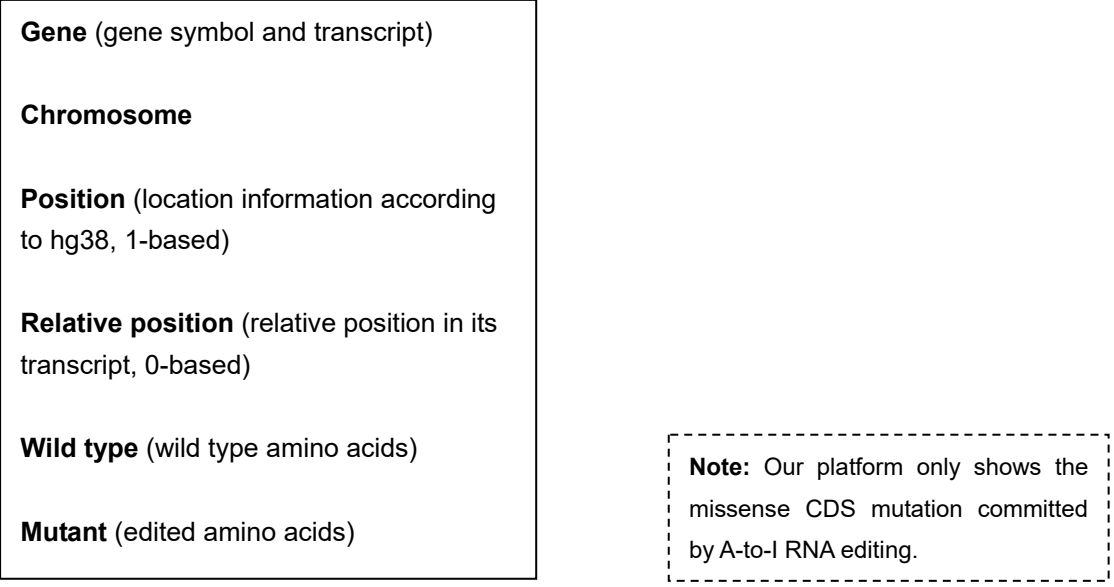

### **5. Additional information.**

5.1 To get a more accurate prediction for effects of 3'UTR editing, user may provide a gene expression data via Cufflinks. And this file should not bigger than 10 MB.

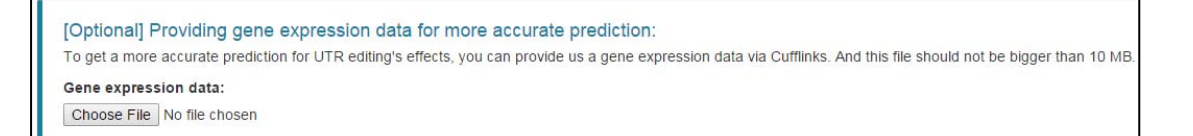

5.2 Datasets cited in RNA Editing Plus.

GENCODE v24 (comprehensive), hg38, dbSNP146, miRBase 21, RADAR, DARNED, and HERA databases.

5.3 Contact information.

If you have any problem, please do not hesitate to contact us:  $y$ aoli $@$ rnaeditplus.org,

yys@rnaeditplus.org, guangqisong@rnaeditplus.org or zyc@rnaeditplus.org.